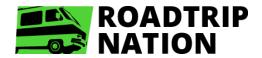

# **Roadmap to Careers Landing Page**

# Login

 To create an account or sign in, click "Sign In" or "Start Exploring"

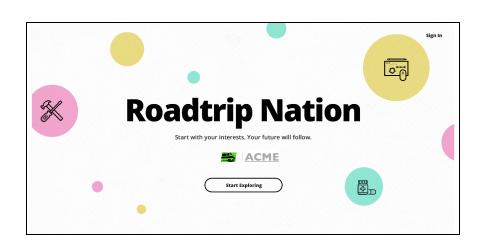

# Complete the Roadmap Assessment

It's quick and easy and can be done as many times as you'd like! Choose two of your Interests and a Foundation to pull up:

- Leaders from our Interview Archive
- Careers
- Majors

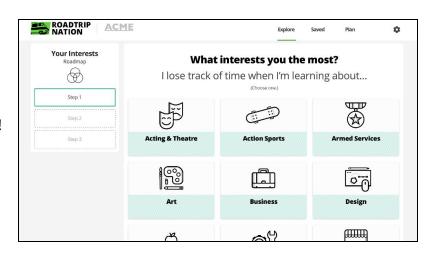

Your Roadmap Assessment will appear on your Dashboard and acts as a starting point for all of the content on your Roadmap to Careers Landing Page account.

## **Save Careers**

You'll have the ability to save careers that you're interested in and be able to come back to your career exploration process at any time via the "**Saved**" link on the navigation menu.

- To get started saving careers, first complete the Roadmap assessment (seen above).
- To save a career, simply click on the icon to add that career to your "Saved" page.

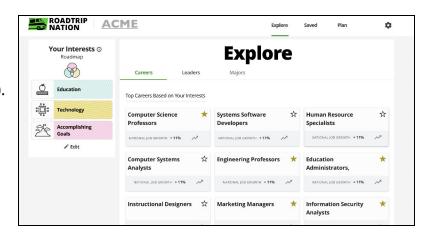

- Once you start saving careers, your "Saved" page will house all careers you've saved.
- From the "Saved" page, you can create a plan by clicking the "Start Planning" button.

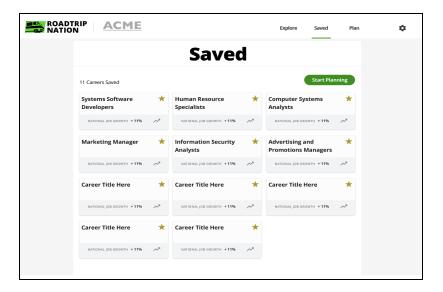

# Create a Plan

Along with the ability to save careers, you can also create a plan based on your Roadmap assessment results, saved careers, aligned majors, and activities that align with each career.

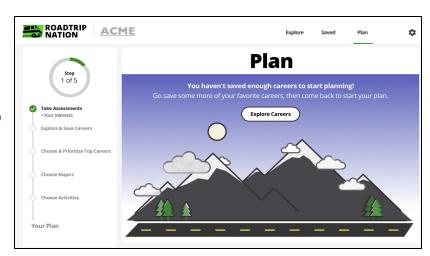

 You can track your plan's progress on the left side of the screen.

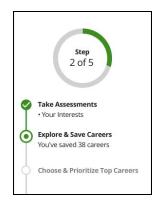

 Once you have saved careers, you'll have the option to choose and prioritize your top careers within your plan.

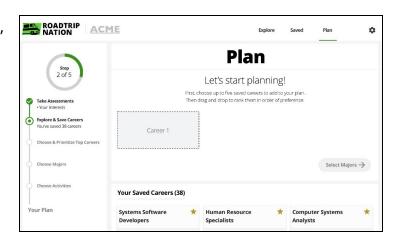

# When Adding Careers to Your Plan:

- You'll have the ability to add up to five careers to your plan from your list of saved careers.
- You can edit your Roadmap to produce more career result options by clicking the "Explore" link in the top navigation menu and then clicking "Edit" on your Roadmap results on the left side of the page.

## When Adding Majors to Your Plan:

- After prioritizing your careers, you can begin to choose majors based on those careers.
- "Top
  Recommended
  Majors" will appear,
  followed by majors
  related to each
  prioritized career.
- To add a major to your plan, click "+ Add to Plan"

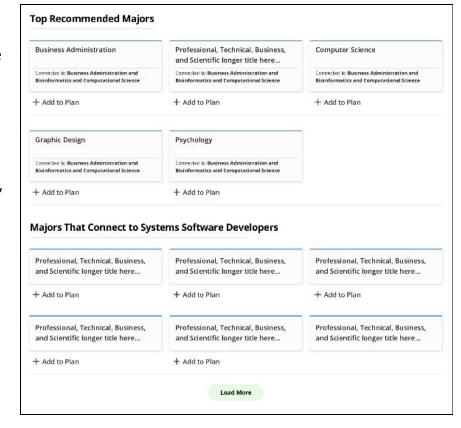

# When Adding Activities to Your Plan:

- After selecting careers and majors, you can select activities that will help you to explore your careers of interest.
- Think of Activities as action steps - this is where you can take small steps toward the career or major you're interested in!

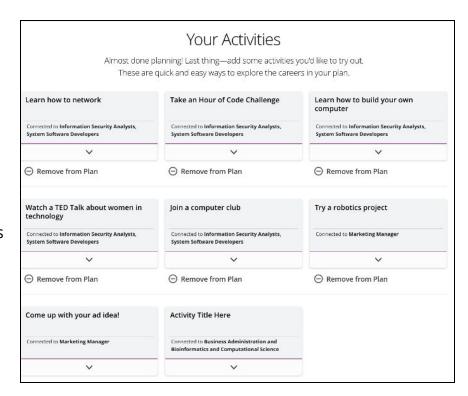

## **Plan Overview**

## **Summary**

Once your plan is complete, the first section of your plan will include a summary of Activities, Majors, and Careers.

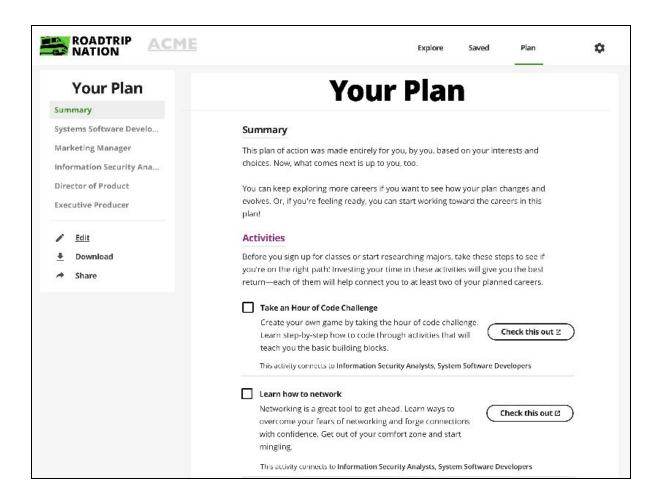

• In the "Activities" sub-section, you will have the ability to check off activities that you have completed and learn more about each activity by clicking the "Check this out" button.

• In the "Majors" sub-section of the plan summary, you'll be able to view titles and descriptions of majors, as well as explore schools who offer this major by clicking the "Find schools offering this major" button. This will link out to College Confidential's website for more information on individual college offerings.

#### Majors

Build a list of colleges that offer these majors—they've been highly recommended by employers who are hiring for at least two of your planned careers. Get your list started on BigFuture, where you can search colleges by size, location, and more.

#### Information Science

A bioinformatics major provides students with a general background in subjects including accounting, finance, marketing, human resources management, international business, and management. Students at many colleges take a few courses in each of these subjects, but some schools require their students to concentrate in one or more of them.

This major connects to Software Engineer & Director of Product

Find schools offering this major

### Computer Software Engineering

A business administration major provides students with a general background in subjects including accounting, finance, marketing, human resources management, international business, and management. Students at many colleges take a few courses in each of these subjects, but some schools require their students to concentrate in one or more of them.

This major connects to Director of Product & Executive Producer

Find schools offering this major

 Similarly, in the "Careers" sub-section of your plan summary, you'll be able to view career titles and descriptions.

### Careers

Every part of your plan will lead you toward these careers—but plans change! If you want to alter your course along the way, you can always go back and edit your plan.

### 1. Systems Software Developers

Determine and formulate policies and provide overall direction of companies or private and public sector organizations within guidelines set up by a board of directors or similar governing body. Plan, direct, or coordinate operational activities at the highest level of management with the help of suppordinate executives and staff managers.

### 2. Marketing Manage

Determine and formulate policies and provide overall direction of companies or private and public sector organizations within guidelines set up by a board of directors or similar governing body. Plan, direct, or coordinate operational activities at the highest level of management with the help of supporting executives and staff management.

### 3. Information Security Analysts

Determine and formulate policies and provide overall direction of companies or private and public sector organizations within guidelines set up by a board of directors or similar governing body. Plan, direct, or coordinate operational activities at the highest level of management with the help of supporting executives and staff management.

### 4. Director of Product

Determine and formulate policies and provide over all direction of companies or private and public sector organizations within guidelines set up by a board of directors or similar governing body. Plan, direct, or coordinate operational activities at the highest level of management with the help of subordinate executives and staff managers.

### 5. Executive Producer

Determine and formulate policies and provide overall direction of companies or private and public sector organizations within guidelines set up by a board of directors or similar governing body. Plan, direct, or coordinate operational accivities at the highest level of management with the help of suppordinate executives and staff managems.

- To learn more about a particular career in your plan, you can select it on the menu bar to the left.
- In addition to viewing your plan, you can also edit it at any time, download your plan, and even share your plan!

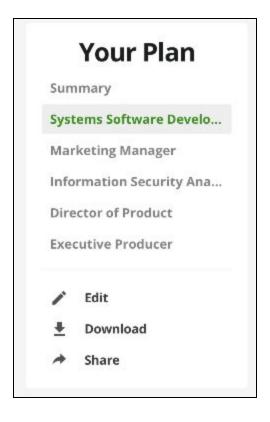

## **Individual Career Sections**

 By clicking the titles of the careers in your plan, you'll pull up a career page that gives an in-depth look at each career as it relates to your Roadmap, majors, and activities.

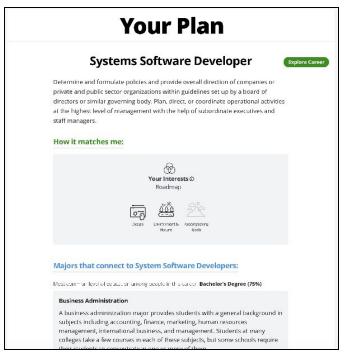

# Your Dashboard

Following your initial registration, subsequent logins will land on your "**Dashboard**". Here you will find plan progress, Leaders who align with your Roadmap results, and more.

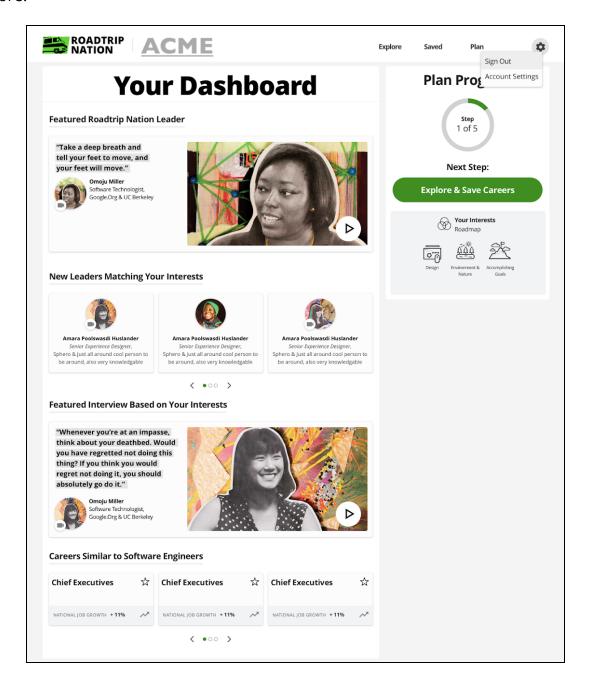